# How to rip an audio CD and make a new compilation CD

#### Brought to you by Computer Pals Northern Beaches

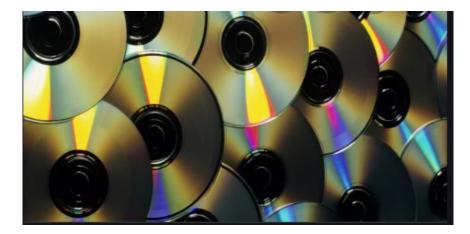

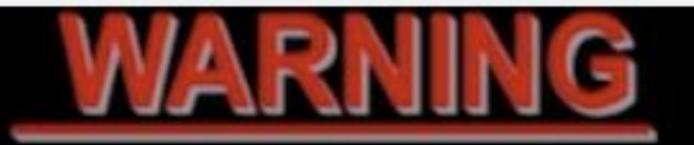

FEDERAL LAW PROVIDES SEVERE CIVIL AND CRIMINAL PENALTIES FOR THE UNAUTHORIZED REPRODUCTION. DISTRIBUTION OR EXHIBITION OF COPYRIGHTED MOTION PICTURE VIDEOTAPES OR VIDEODISCS, CRIMINAL COPYRIGHT INFRINGEMENT IS INVESTIGATED BY THE FBI AND MAY CONSTITUTE A FELONY WITH A MAXIMUM PENALTY OF UP TO FIVE YEARS IN PRISON AND/OR A \$250,000.00 FINE.

## Why bother with CDs in this age of online music?

- CD are a permanent record of music from the past
- You can RIP the tunes from a CD easily on your computer and save them as MP3 or WAV files for distribution to others or saving the tunes to your phone or memory stick
- When tunes are ripped to a compressed MP3 files you can copy them (burn) to another CD. More tunes per CD
- You can still buy good CDs at markets or borrow them from the local library.

Now, a short Video to explain just how to rip a CD. Please the <u>Control key</u> & click on the link below and turn your volume up

- For MAC computers use <u>https://www.youtube.com/watch?v=1jDvFqUvxAU</u>
- For Windows Computers use <u>https://www.youtube.com/watch?v=KlLCCU6ZthM</u>

### Got a new MAC, bad luck, no DVD/CD drive. Buy one on ebay. Buy one that comes with the USB-3 to USB-c adaptor

| External DVD+RW                                           | External DVD Drive USB 3.0 Portable CD/VCD +/-RW Drive Slim   VCD/CD ROM Rewriter   Condition: Brand New   Quantity: 1 |                          |
|-----------------------------------------------------------|----------------------------------------------------------------------------------------------------|--------------------------|
|                                                           |                                                                                                    |                          |
|                                                           | Price: AU \$32.89<br>or 4 payments of AU \$8.22<br>with Afterpay                                                       | Buy It Now               |
|                                                           |                                                                                                    | Add to cart              |
|                                                           | Best Offer:                                                                                                    | Make Offer               |
|                                                           |                                                                                                    | ♡ Add to Watchlist       |
| Copy Files Data Backup Watch Movie DVD/VCD Install System | Full Protection for Home Electronics and Oth<br>XCover.com - AU \$3.68                                                 | ner Household Items from |

I am over 18 and have read and agree to the policy terms (including the PDS and FSG). The policy is provided by XCover.com and underwritten by Pacific

### How to compile and burn your own CD

- Open Windows Media Player
- Choose the previously ripped files you wish to burn
- Drag the files (hold down the left mouse button) to the burn section
- Click on the options area and select Audio CD